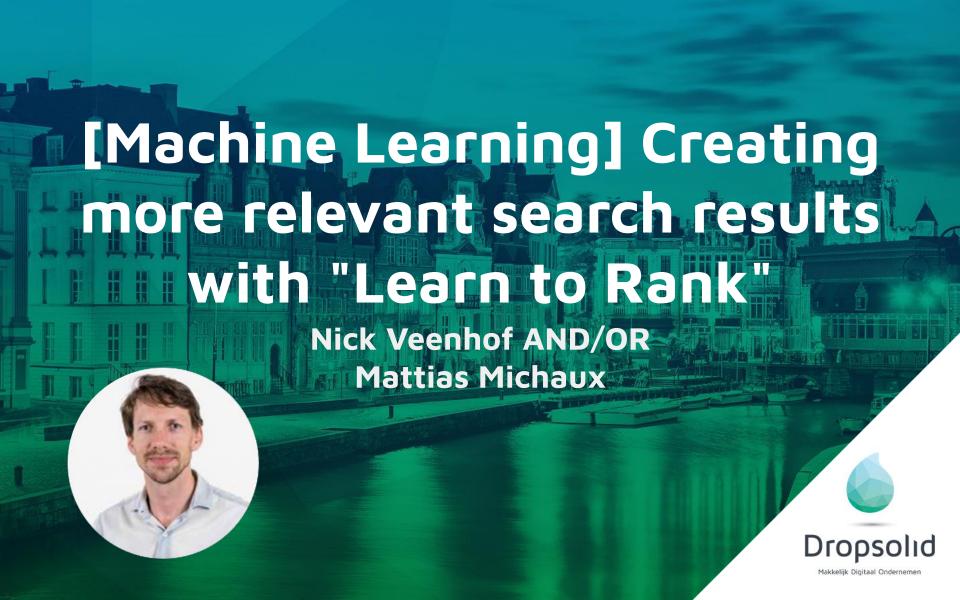

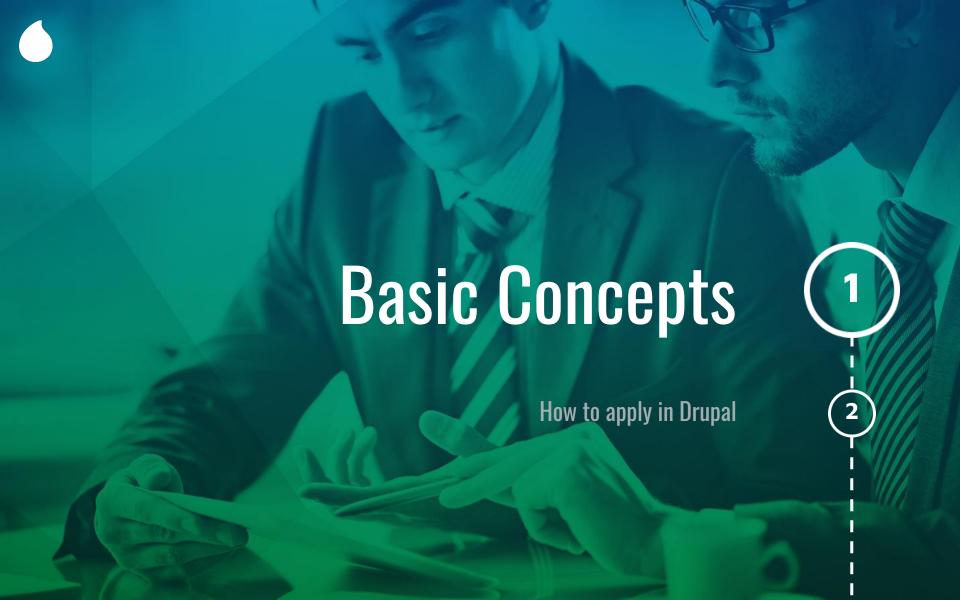

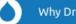

Why Drupal?

Solutions Services

Community

Resources

Association Try Drupal

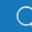

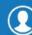

#### Drupal™

Found 30228 results containing the words: install apache

Relevancy Sort by

#### Installing PHP, MySQL and Apache under Linux

Posted by mike stewart on 25 January 2018

like Percona Server or MariaDB. Install Apache and PHP Once MySQL has been installed. download Apache ... and PHP, and unpack them in the same directory. To install Apache together with PHP and MySQL, follow ... Linux development environments Prior to choosing components to install, please be sure to ...

7 comments - Documentation page

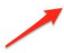

#### How to install LTR module / plugin for apache solr to Drupal?

Posted by mehuls on 31 December 2018

to found exact steps how to install apache solr LTR module / plugin. Where could I download related ... I want to add search weight in my apache solr search. I heared about LTR module. But I am not able ...

#### How is this any relevant?

#### Multi-site Install using Apache VirtualHost- Requirements problem error

Posted by (not verified) on 26 October 2018

Hi folks, A couple of days ago I was testing a multi-site install on my local server. It worked ... fine. However, in replicating the same install on my VPS (running Debian Linux), I keep getting an ... installation process: The Drupal installer requires that you create a settings file as part of the installation ...

3 comments - Forum topic

#### Searched for install apache

Search again

install apache

Search

or filter by...

#### All (28177)

Forums & Issues (27434)

Documentation (535)

Modules (190)

Distributions (16)

Groups (2)

or search for...

IRC Nicks

Users

Advanced Issues

#### Documentation

Search documentation...

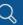

Drupal 8

**Installing Drupal 8** 

#### Step 4: Configure your installation

#### Last updated on 11 May 2019 While we expect this somehow to float to the top

Having a local web server to use a fully integrated, virtualized AMP (Apache, MySQL, PHP) stack that mimics the development, staging, and production servers that one may need to deploy Drupal.

#### AMP stack on a local machine

A developer workflow begins with having an AMP (Apache, MySQL, PHP) stack installed and configured on a Windows, Mac, or Linux based system. Depending on the operating system, there are a lot of different methods that one can use to set up an ideal environment on the system. However, when it comes down to choices, there are only three:

- 1. Native AMP stack: This option refers to systems that generally either come pre-configured with Apache, MySQL, and PHP or have a generally easy installation path to download and configure these three requirements. There are plenty of great tutorials on how to achieve this workflow, but this requires familiarity with the operating system.
- 2. Packaged AMP stack: This option refers to third-party solutions, such as
  - 1. MAMP (https://www.mamp.info/en/),
  - 2. WAMP (http://www.wampserver.com/en/), or
  - 3. Acquia Dev Desktop (https://dev.acquia.com/downloads).

#### Installing Drupal 8

Before installation

Step 2: Install dependencies with composer

Step 3: Create a database

Step 4: Configure your installation

Step 5: Run the installer

Step 6: Status check

Add Composer to an existing site

Drupal Quick Start

Trusted Host settings

#### Tags

Drupal 8

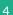

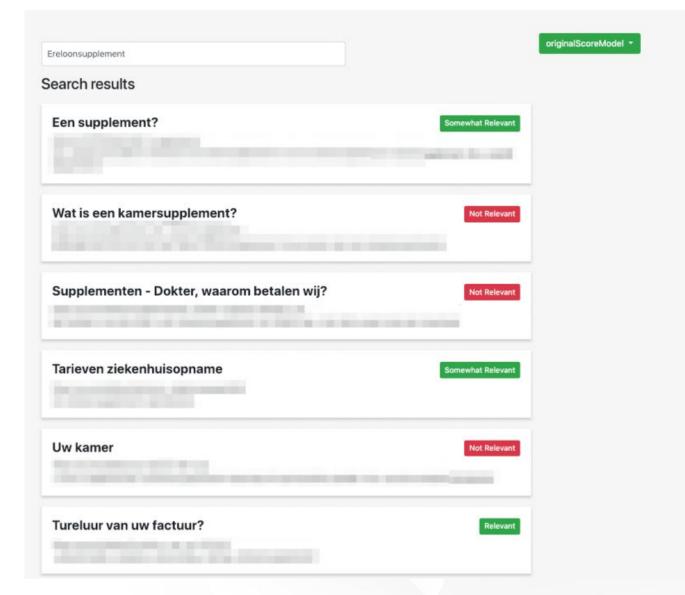

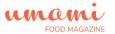

Home

Search

Articles

Recipes

Home » Search

#### Search

Chocolate cake Apply

#### Chocolate-Hazelnut Icebox Cake

Tags cake chocolate dessert untried

Difficulty Medium

Cooking time 0 minutes

... Chocolate-Hazelnut Icebox Cake ... 0 minutes Medium 1 1/2 cup chocolate hazelnut spread ...

#### Towering flourless chocolate cake

Tags dessert cake chocolate untried

Difficulty Medium

Cooking time 35 minutes

... Towering flourless chocolate cake ... 35 minutes Medium 2 1/2 stick unsalted butter, cut into pieces, plus more for the pan 6 ounce bittersweet chocolate, chopped 6 ounce unsweetened chocolate, chopped 6 ...

#### Victoria sponge cake

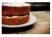

Tags <u>Cake</u>

Difficulty Easy

Cooking time 20 minutes

# http://drupal8-umami-search-update.localhost/search?query=chocolate+cake

let's look at our current situation. Searching for chocolate cake. Let's also rank the intended results we like

### http://localhost:5000/stats

But what about the other results? Let's take a look.

### **Machine Learning**

Is it Artificial Intelligence?

Mathematical Model, based on sample data (training data) in order to make predictions or decisions without being explicitly programmed to perform the task.

#### **Traditional ML**

Traditional ML solves a prediction problem (classification or regression) on a single instance at a time.

if you are doing spam detection on email, you will look at all the features associated with that email and classify it as spam or not.

The aim of traditional ML is to come up with a **class** (spam or no-spam) or a **single numerical score** for that instance.

#### **Learn To Rank**

Learning to Rank (LTR) is a class of techniques that apply supervised machine learning (ML) to solve **ranking** 

problems.

| Ereloonsupplement                          | originalScoreModel ▼ |
|--------------------------------------------|----------------------|
| Search results                             |                      |
| Een supplement?                            | Somewhat Relevant    |
| Wat is een kamersupplement?                | Not Relevant         |
| Supplementen - Dokter, waarom betalen wij? | Not Relevant         |
| Tarieven ziekenhuisopname                  | Somewhat Relevant    |
| Uw kamer                                   | Not Relevant         |
| Tureluur van uw factuur?                   | Relevant             |

#### RankNet

RankNet was originally developed using neural nets, but the underlying model can be different and is not constrained to just neural nets. The cost function for RankNet aims to minimize the number of inversions in ranking.

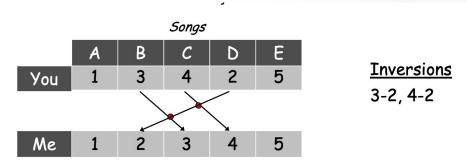

ref: https://ocw.tudelft.nl/wp-content/uploads/Algoritmiek Counting Inversions.pdf

### LambdaRank & LambdaMart

Burgess et. al. found that during RankNet training procedure, you don't need the costs, only need the gradients ( $\lambda$ ) of the cost with respect to the model score.

You can think of these gradients as little arrows attached to each document in the ranked list, indicating the direction we'd like those documents to move.

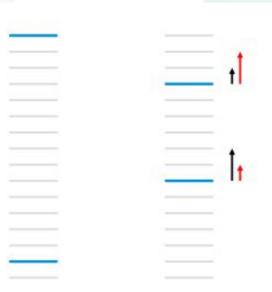

### Solr/Elasticsearch (Hint, it's actually both Lucene)

- Document
- Contains Fields
- - Made of Types
- - Which are Normalized by Processors
- Are stored in an index
- Each document is by default stand-alone\*, does not need other documents for full scope
- An index is created so that based on tokens (read: words), we find references to the documents.

<sup>\*</sup> there are ways to have references to other documents but this is not the 99% case as it is used today in Drupal. This becomes handy when it comes to personalized search

```
// Return all documents where
// Our Search Query is cookies
q={..}cookies&
```

```
q={!boost b=boost_document}({!edismax qf='tm_X3b_en_rendered_item^1 tm_X3b_en_title^5'}cookies)&fl=id,score,tm_X3b_en_title,sm_url&fq=index_id:um ami_search_index&fq=hash:t1nhb6&rows=10
```

```
// and limit search to these fields
qf=tm_aggregated_field^1+tm_X3b_en_title^5&
```

```
q={!boost b=boost_document}({!edismax qf='tm_X3b_en_rendered_item^1 tm_X3b_en_title^5'}cookies)&fl=id,score,tm_X3b_en_title,sm_url&fq=index_id:um ami_search_index&fq=hash:t1nhb6&rows=10
```

Note: In Search Api Solr 8.x-3.x a new way of using eDisMax was added, which makes this query different from what you might be used to.

```
// and see how heavily we need to boost each item as defined
// by processors in search_api on index time.
{!boost+b%3Dboost_document}
```

```
q={!boost b=boost_document}({!edismax qf='tm_X3b_en_rendered_item^1 tm_X3b_en_title^5'}cookies)&fl=id,score,tm_X3b_en_title,sm_url&fq=index_id:uma mi_search_index&fq=hash:t1nhb6&rows=10
```

Note: In Search Api Solr 8.x-3.x a new way of using eDisMax was added, which makes this query different from what you might be used to.

```
// Return these fields
fl=id,score,tm_X3b_en_title,sm_url&
```

```
q={!boost b=boost_document}({!edismax qf%3D'tm_X3b_en_rendered_item^1 tm_X3b_en_title^5'}cookies)&fl=id,score,tm_X3b_en_title,sm_url&fq=index_id:umami_search_index&fq=hash:t1nhb6&rows=10
```

Limit documents to this index & site

```
fq=index_id:umami_search_index&
fq=hash:t1nhb6&

q={!boost b=boost_document}({!edismax qf%3D'tm_X3b_en_rendered_item^1
tm_X3b_en_title^5'}cookies)&fl=id,score,tm_X3b_en_title,sm_url&fq=index_id:um
ami_search_index&fq=hash:t1nhb6&rows=10
```

```
// Return 10 results
rows=10
```

```
q={!boost b=boost_document}({!edismax qf%3D'tm_X3b_en_rendered_item^1 tm_X3b_en_title^5'}cookies)&fl=id,score,tm_X3b_en_title,sm_url&fq=index_id:uma mi_search_index&fq=hash:t1nhb6&rows=10
```

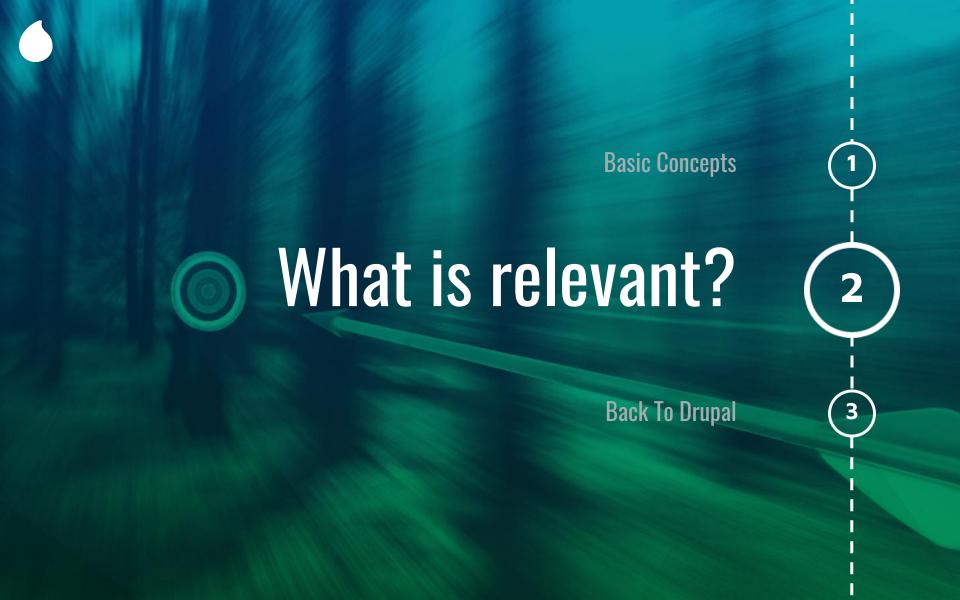

#### **Feature Definition**

Let's take Restaurants as an example. When searching for a restaurant, what are the criteria that you would use to mark the restaurant as high quality?

Can we do the same for our site with Articles, Recipes and Pages?

#### **Feature Definition**

- amountOfTags
- freshness
- originalScore
- titleScore
- typeScore
- urlScore
- descriptionScore

#### **Feature Definition**

```
"initArgs": {},
"initializedOn": "2019-01-21T21:09:59.011Z",
"updatedSinceInit": "2019-01-21T22:01:14.113Z",
"managedList": [
    "name": "descriptionScore",
    "class": "org.apache.solr.ltr.feature.SolrFeature",
    "params": {
      "q": "{!field f=tm_rendered_item} ${query}"
    "store": "_DEFAULT_"
  },
    "name": "amountOfTags",
    "class": "org.apache.solr.ltr.feature.FieldLengthFeature",
   "params": {
      "field": "itm field tags"
    "store": " DEFAULT "
    "name": "freshness",
    "class": "org.apache.solr.ltr.feature.SolrFeature",
    "params": {
      "q": "{!func}recip( ms(NOW,ds_changed), 3.16e-11, 1, 1)"
    "store": "_DEFAULT_"
```

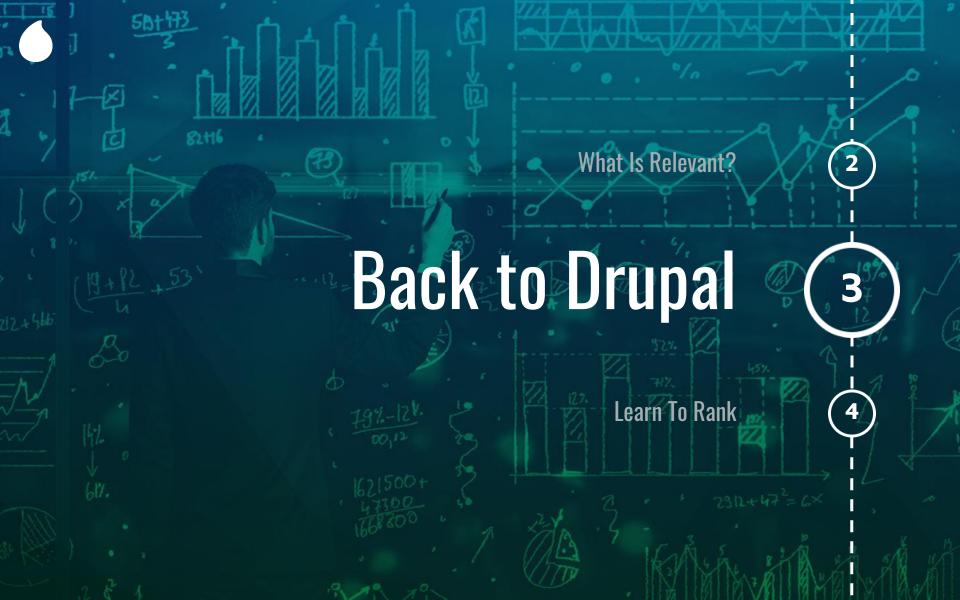

Database best practices can be found at

https://drupalsear.ch/

Code can be found at

https://github.com/nickveenhof/drupal8-umamisearch

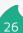

Solr best practices are different.

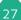

What fields to index?

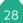

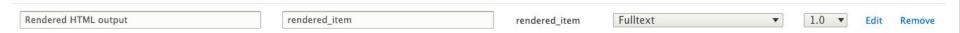

- Rendered HTML Output
- Title

Note: be careful of Layout Builder. It can have unintended side effects/consequences

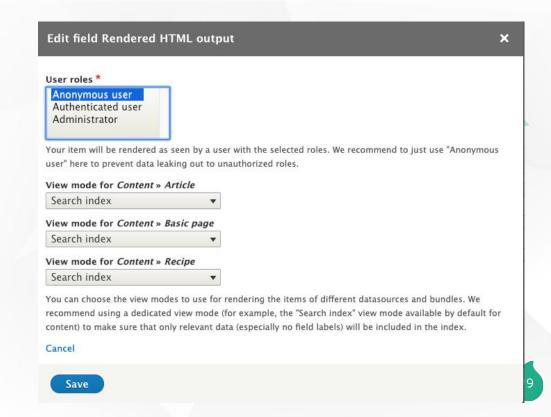

What about hidden fields such as metatags? We are exposing it to Search Engines like Google, why not to our internal search?

Right now, this is blocked by a patch. Feel free to help out. https://www.drupal.org/project/metatag/issues/2901039

All other fields are only useful for Facets or for our Machine Learning Model

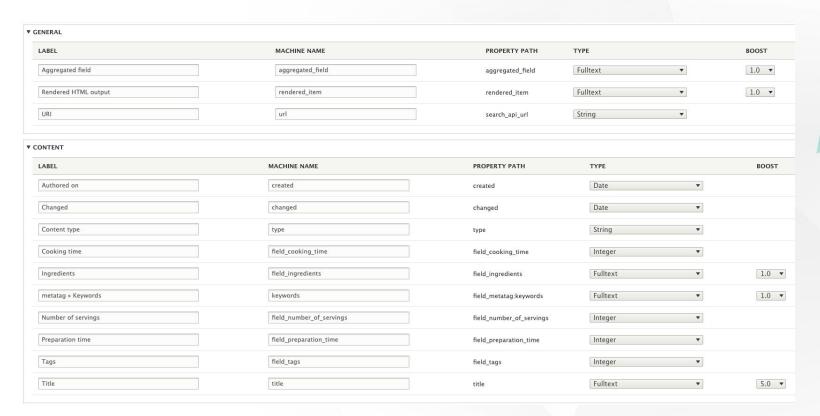

### **Query Parser**

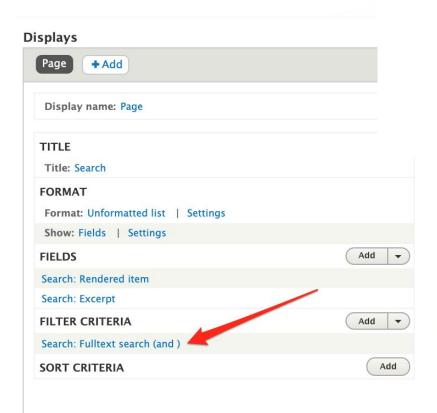

mini text that appears miside the new when empty.

#### Parse mode

Multiple words with EDisMax ▼

Choose how the search keys will be parsed.

#### Multiple words with EDisMax

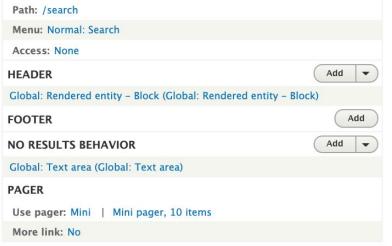

What fields to search

#### Searched fields

#### Aggregated field

Content » Ingredients

Content » metatag » Keywords

Rendered HTML output

Content » Title

Select the fields that will be searched. If no fields are selected, all available fulltext fields will be searched.

What processors to enable

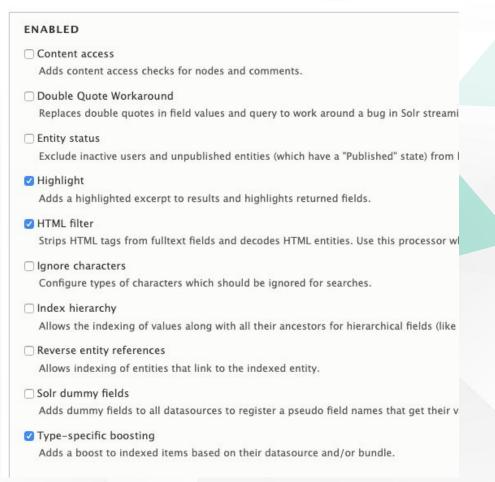

How to get the excerpt in your view

#### **▼** ADVANCED

- Retrieve result data from Solr
  When checked, result data will be retrieved directly from the Solr server. This might make item loads unnecessary. Only indexed fields can be retrieved.
  Note also that the returned field data might not always be correct, due to preprocessing and caching issues.
- Retrieve highlighted snippets
  Return a highlighted version of the indexed fulltext fields. These will be used by the "Highlighting Processor" directly instead of applying its own PHP algorithm.

How to get the excerpt in your view

| Always                                                             | <b>▼</b>                                                                                                    |
|--------------------------------------------------------------------|----------------------------------------------------------------------------------------------------|
| Select whether returne                                             | ed fields should be highlighted.                                                                               |
| <ul> <li>Highlight partial m</li> <li>When enabled, man</li> </ul> | natches<br>In parts of words will be highlighted as well.                                                      |
| Create excerpt<br>When enabled, an                                 | excerpt will be created for searches with keywords, containing all occurrences of keywords in a fulltext field |
| Create excerpt eve                                                 | n if no search keys are available                                                                              |
| When enabled, an                                                   | excerpt will be created even with an empty query string.                                                       |
| Excerpt length                                                     |                                                                                                    |
| 256                                                                |                                                                                                    |
| The requested length                                               | of the excerpt, in characters                                                                                  |
| Exclude fields from                                                | excerpt                                                                                                    |
| Aggregated field (                                                 |                                                                                                    |
| Ingredients (field_                                                |                                                                                                    |
| metatag » Keyword                                                  | ds (keywords)                                                                                                  |
| Rendered HTML or                                                   | tput (rendered_item)                                                                                           |
| ☑ Title (title)                                                    |                                                                                                    |
| Exclude certain fulltext f                                         | ields from being included in the excerpt.                                                                      |
| Highlighting prefix                                                |                                                                                                    |
| <strong></strong>                                                  |                                                                                                    |
| Text/HTML that will b                                              | e prepended to all occurrences of search keywords in highlighted text                                          |
| Highlighting suffix                                                |                                                                                                    |
|                                                                    |                                                                                                    |
| Text/HTML that will b                                              | e appended to all occurrences of search keywords in highlighted text                                           |

# **Back to Drupal**

How to get the excerpt in your view

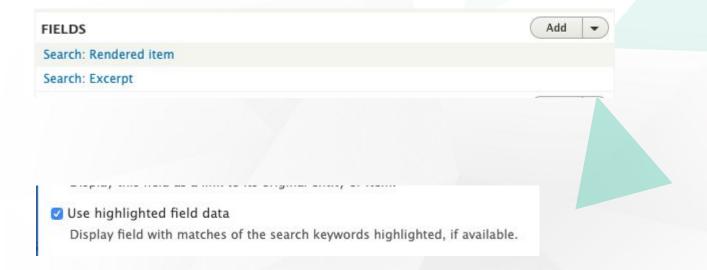

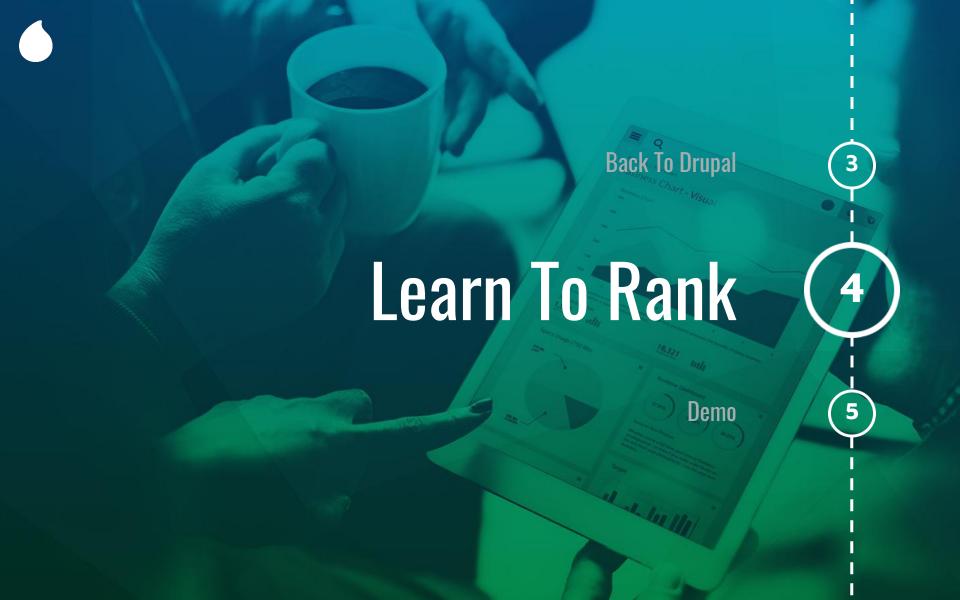

# **Improvement**

#### Pre Optimization

| Ranker             | F-SCORE@5 | PRECISION@5 | RECALL@5 | F-SCORE@10 | PRECISION@10 | RECALL@10 |
|--------------------|-----------|-------------|----------|------------|--------------|-----------|
| originalScoreModel | 24%       | 18%         | 49%      | 20%        | 15%          | 55%       |

#### Post Optimization

| Ranker                            | F-SCORE@5 | PRECISION@5 | RECALL@5 | F-SCORE@10 | PRECISION@10 | RECALL@10 |
|-----------------------------------|-----------|-------------|----------|------------|--------------|-----------|
| lambdamart-NDCG-10-100-1557408961 | 40%       | 28%         | 85%      | 29%        | 19%          | 91%       |
| originalScoreModel                | 36%       | 25%         | 76%      | 27%        | 18%          | 81%       |

### Recall

recall = shown relevant result
all relevant results

Should be nearing 100% as much as possible.

Src:

https://blog.exsilio.com/all/accuracy-precision-recall-f1-s core-interpretation-of-performance-measures/

### Ranklib

Using the RankLib library, we can train our model and import it into Apache Solr. There are a couple of different models that you can pick to train - for example Linear or Lambdamart - and you can further refine the model to include the number of trees and metrics to optimize for.

https://lucene.apache.org/solr/guide/7\_4/learning-to-rank.html

### **Ranklib**

Let's look at such a model

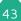

### **Applying our model**

```
%rq={
  !ltr
  efi.query=ereloonsupplement
  model=lambdamart-NDCG@10-100-2019-02-11-12-24
  reRankDocs=100
}
```

```
fl=*,score&start=0&hl.fragsize=0&fq=%2Bindex_id:umami_search_index&rows=11&q =(tm_aggregated_field:(chocolate+cake)^1+tm_title:(chocolate+cake)^5)&omitHeader =true&wt=json&rq={!ltr+efi.query%3Dchocolate+cake+model%3Dlambdamart-ND CG-10-100-1558611159+reRankDocs%3D100}
```

### **Applying our model**

#### Learn To Rank 😭

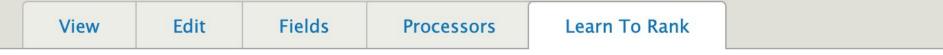

Home » Administration » Configuration » Search and metadata » Search API » Umami Search Index

Settings form for Search overrides. Manage configuration here.

#### Learn To Rank Model \*

lambdamart-NDCG-10-100-1558611159 ▼

The model to use for this index

Save

### How can I do this?

https://www.drupal.org/project/search\_api\_ltr

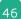

### Results

If we look at the actual result, it shows us that the search results that we've marked as relevant are suddenly surfacing to the top. Our model assessed each property that we defined and it learned from the feedback! Hurray!

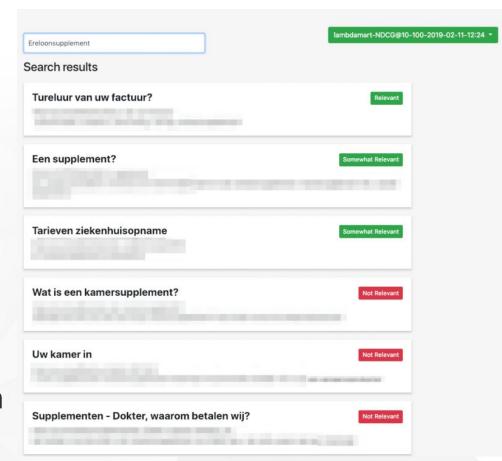

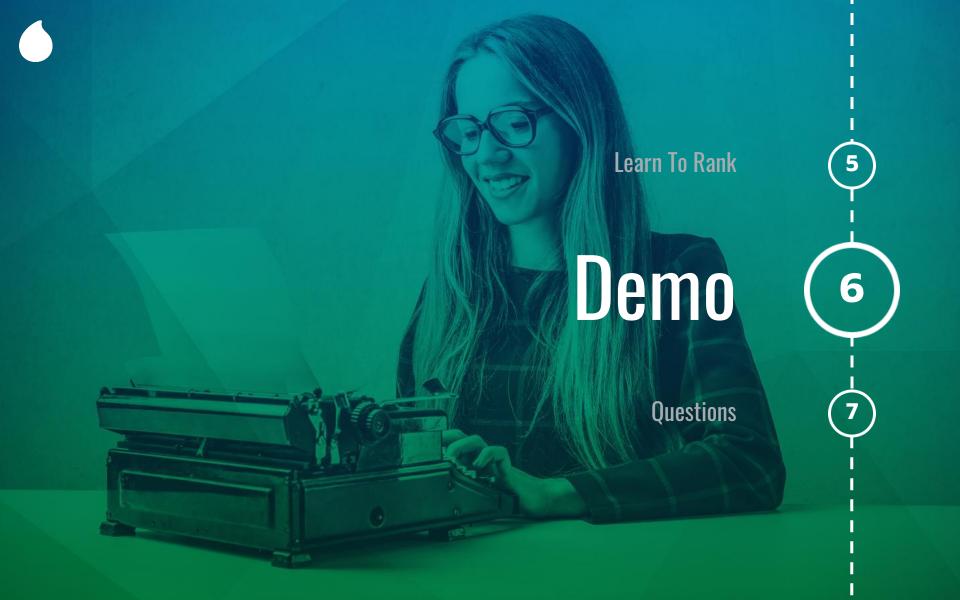

# **Demo (Python Tool for statistics)**

```
# delete all models
python3 ./manage.py delete-model --all-models
# start our statistics tools
python3 ./manage.py run-server
# Let's look at the statistics of regular drupal
http://localhost:5000/stats
```

### Demo (Drupal)

```
# Let's rank chocolate!
http://drupal8-umami-search-update.localhost/search?query=
chocolate+cake
# Train a model with Drush & Drupal.
drush search api ltr:train search page 1
# Set our model to be used in Drupal
http://drupal8-umami-search-update.localhost/admin/config/s
earch/search-api/index/umami_search_index/ltr
```

### Demo (Drupal)

# Let's look at the results

http://drupal8-umami-search-update.localhost/search?query= chocolate+cake

# let's look at our statistics

http://localhost:5000/stats

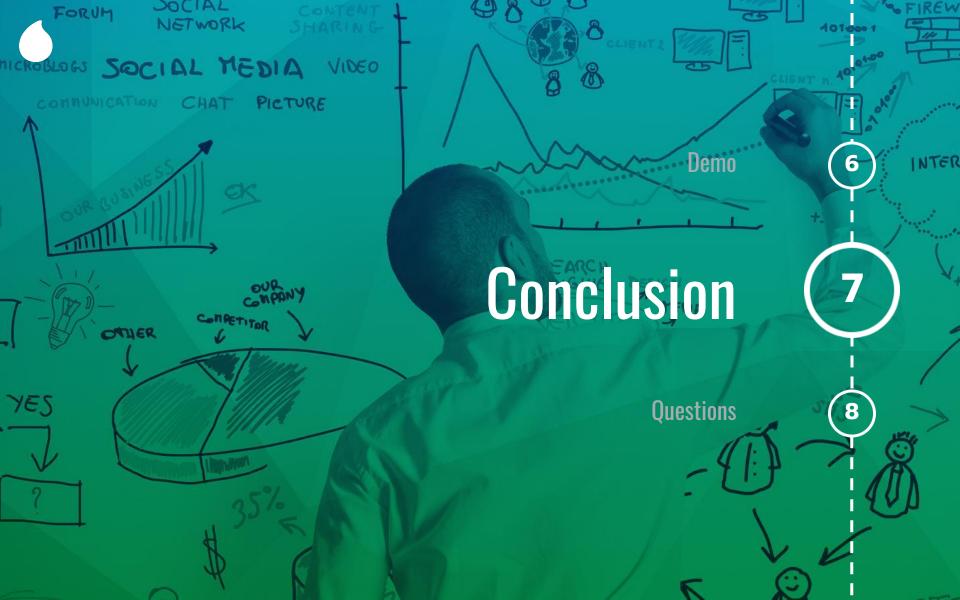

### **Conclusion**

We compiled a learning dataset we trained our model and uploaded the result to Apache Solr.

Next, we used this model during our queries to re-rank the last 100 results based on the trained model.

It is insanely important to have a good data model, which means getting all the basics on Search covered first.

# PROFESSIONAL SERVICES FOR DIGITAL EXPERIENCE STRATEGY, DESIGN, IMPLEMENTATION AND OPTIMIZATION

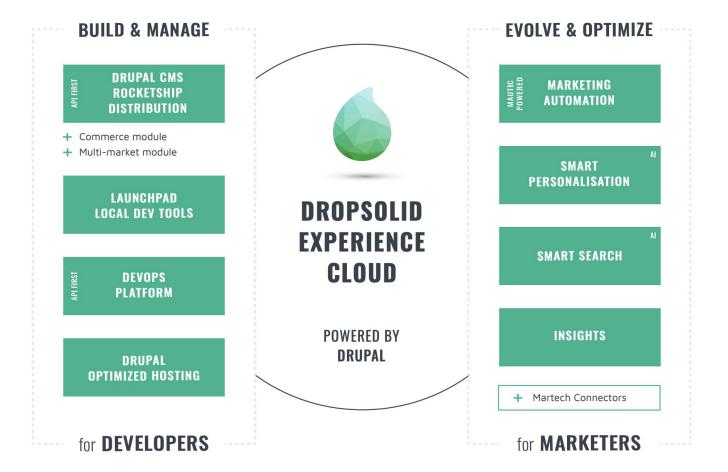

### We're hiring

Got interested after this talk to work with us?

Come see me if you think you're up for challenges like this or send me an email at nick.veenhof@dropsolid.com

# Help us move Drupal forward

Go to our booth at #13 (at the entrance), fill in a short survey to donate 15 minutes of contribution time to Drupal Core!

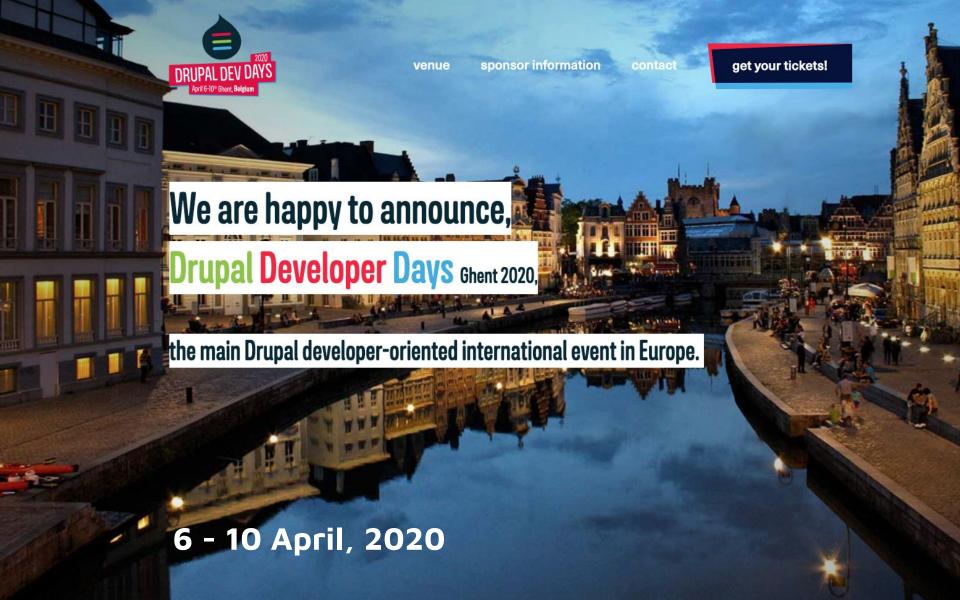

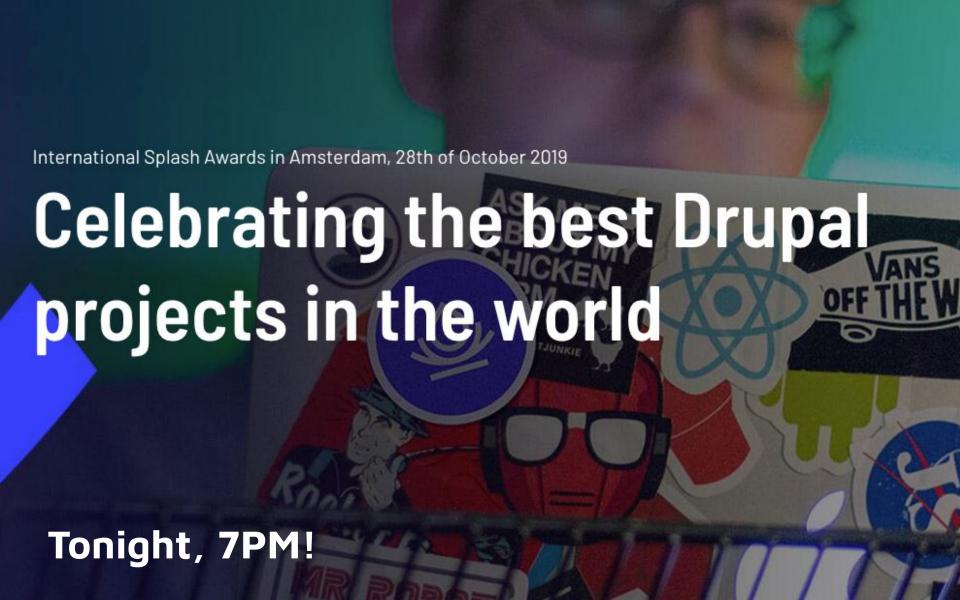

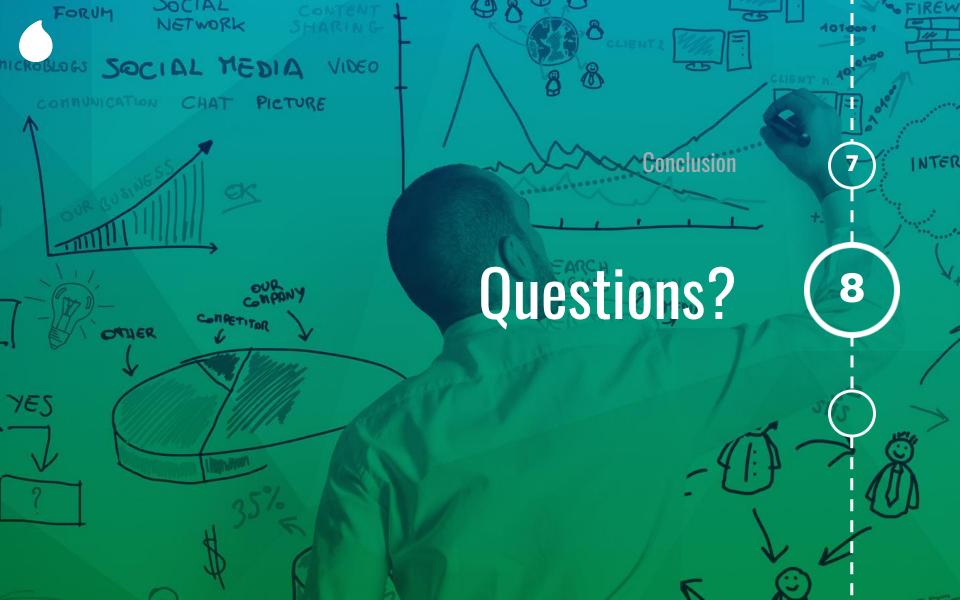

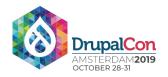

# Join us for contribution opportunities

Thursday, October 31, 2019

Mentored Contribution

9:00-18:00 Room: Europe Foyer 2 First Time Contributor Workshop

9:00-14:00 Room: Diamond Lounge General Contribution

9:00-18:00 Room: Europe Foyer 2

**#DrupalContributions** 

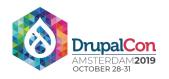

#### What did you think?

Locate this session at the DrupalCon Amsterdam website:

https://drupal.kuoni-congress.info/2019/program/

Take the Survey!

https://www.surveymonkey.com/r/DrupalConAmsterdam

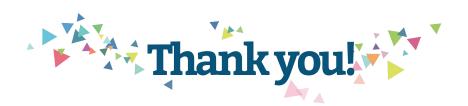